# **Move Work Logs**

ictime offers a simple possibility to move work logs between different JIRA issues within one project.

- Access Move Work Log Functionality
- Limitations
- Move Work Log
- Restrictions for Moving Work Logs
- Move JIRA Issues

# Access Move Work Log Functionality

You can move work logs on

- the Timesheet interface.
- and the Work Log Details section of any report (see Reports: Work Log Details).

#### Limitations

You can only move work logs between different JIRA issues within one project. It is not possible to move work logs between issues of different projects. Reason is that configuration of different projects might be fundamentally different regarding activity types, teams and price lists so that a work log would not be "compatible" and you could only move it by making configuration changes before - if possible at all.

## Move Work Log

Find the work log you want to move in your timesheet or in your report (see Timesheet and Reports: Work Log Details). Click on the following icon:

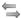

The following interface will open in a separate window:

| Move | Work  | c L oa |
|------|-------|--------|
| MOVE | VVOIR | Log    |

| Work Log:      | Sep 20, 2012   Re: Can not log work   7:26 PM -> 7:26 PM   2h 0m |
|----------------|------------------------------------------------------------------|
| Current Issue: | ICJP-210                                                         |
| New Issue:     |                                                                  |

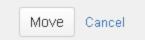

To select a new issue where the work log should be moved to, start to type part of the issue description or key in the "New Issue" field. The JIRA issue picker will return suggestions.

New Issue: ic History Search(Showing 9 of 9 matching i 
□ICJP-210Support

□ICJP-39My Timesheet (ictime Nav): À

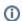

Please note that the issue picker will also suggest issues of different projects (as this is the default JIRA behaviour). You can select such issues, but will get an error message when trying to move the issue.

### Restrictions for Moving Work Logs

The restrictions applied when moving a work log are different, depending on if you are moving a work log in Timesheet or in the Reporting section. The general difference between Timesheet and Reporting is that a Reporting user is considered a user with basically all possible permissions, and these permissions will overwrite a couple of JIRA permission checks. A timesheet user is basically subject to all limitations defined by JIRA.

#### **Timesheet**

- Current user needs the JIRA permission to edit and to delete a work log ("Edit Own Work Logs", "Delete Own Work Logs"; and/or "Edit All Work Logs", "Delete All Work Logs", "Delete All Work Logs"). If you have the permission for all work logs in JIRA, you will be able to move work logs of other users, too.
- JIRA restrictions regarding issue status are applied when moving a work log to another issue within the same project: You can neither move a
  work log from a closed issue nor can you move a work log to a closed issue (more general: an issue in state "not editable", this also might be
  another status that has this property).
- Current user needs the JIRA permissions "Work on Issues" and "Browse Project" for both the origin and the target issue (please note that we do
  not check if the user who has originally created the work log has these permissions).

#### Reporting

None of the above restrictions.

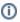

In both cases, it won't be possible to move a work log that has already been **approved** or **charged**.

### Move JIRA Issues

Although *ictime* does not support moving of work logs between issues of different projects, JIRA offers the option to **move issues** to different projects. If issues have work logs already, those will be moved with the issue. This will lead to an **inconsistency** in *ictime* as JIRA is not aware of *ictime* and all data added to the JIRA work log on *ictime* level won't be moved, so they still have a wrong project relation in *ictime*.

This topic is addressed here: Fix Work Logs (Warnings).